ФЕДЕРАЛЬНОЕ АГЕНТСТВО ПО ТЕХНИЧЕСКОМУ РЕГУЛИРОВАНИЮ И МЕТРОЛОГИИ

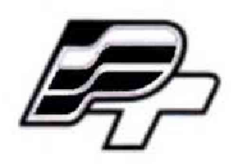

**ФЕДЕРАЛЬНОЕ БЮДЖЕТНОЕ УЧРЕЖДЕНИЕ «ГОСУДАРСТВЕННЫЙ РЕГИОНАЛЬНЫЙ ЦЕНТР СТАНДАРТИЗАЦИИ, МЕТРОЛОГИИ И ИСПЫТАНИЙ В Г. МОСКВЕ\* (ФБУ «РОСТЕСТ - МОСКВА\*)**

УТВЕРЖДАЮ Заместитель генерального директора ФБУ «Ростест-Москва» Е.В. Морин MOCKBan марта 2017 г.

# Государственная система обеспечения единства измерений

# АВТОМАТИЗИРОВАННАЯ СИСТЕМА УЧЕТА ПОТРЕБЛЕНИЯ РЕСУРСОВ (АСУПР)

# Методика поверки

РТ-МП-4122-442-2017

г. Москва 2017 г.

### Лист № 2

Всего листов 8

Настоящая методика поверки распространяется на автоматизированную систему учета потребления ресурсов (АСУПР) зав. № 1, производства Департамента информационных технологий города Москвы и устанавливает методику первичной и периодической поверки.

Интервал между поверками - 4 года.

### **1 ОПЕРАЦИИ И СРЕДСТВА ПОВЕРКИ**

1,1 При проведении поверки должны выполняться операции и использоваться средства поверки, указанные в таблицах 1 и 2.

### Таблица 1 - Операции поверки

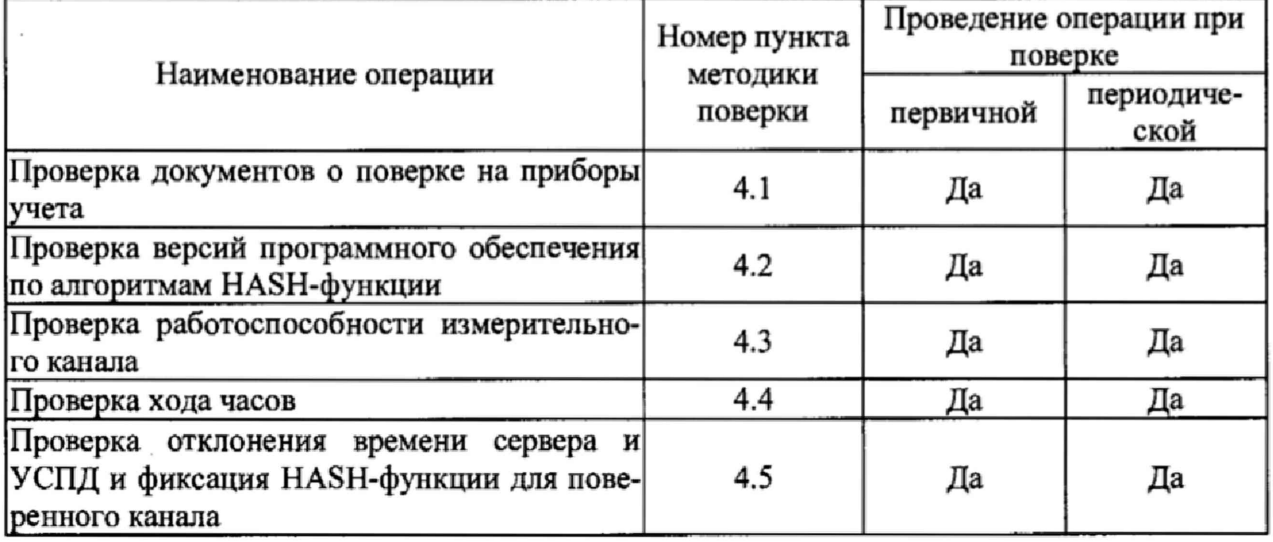

### Таблица 2 - Средства поверки

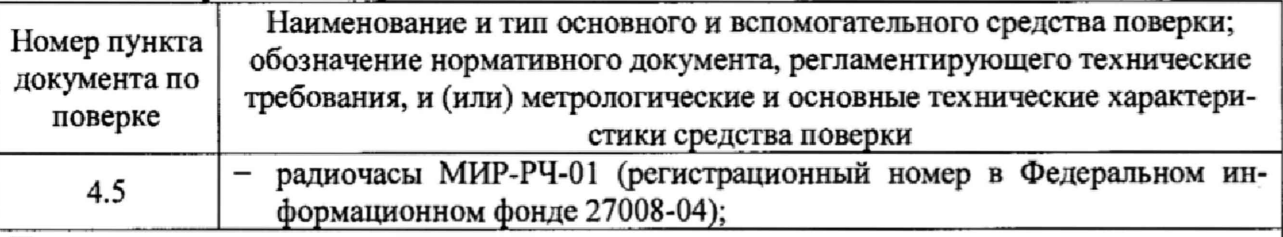

Примечания

1 Все эталоны и средства измерений, применяемые при поверке, должны иметь действующие свидетельства о поверке

2 Допускается применение аналогичных средств поверки, обеспечивающих определение метрологических характеристик поверяемого средства измерений с требуемой точностью

# **2 ТРЕБОВАНИЯ БЕЗОПАСНОСТИ**

При проведении поверки необходимо соблюдать:

- требования безопасности, которые предусматривают «Правила технической эксплуатации электроустановок потребителей» и «Межотраслевые правила по охране труда (правила безопасности) при эксплуатации электроустановок» ПОТ РМ-016-2001;

- указания по технике безопасности, приведенные в по эксплуатации на эталонные средства измерений и средства поверки;

- указания по технике безопасности, приведенные в руководстве по эксплуатации СИ, входящих в состав АСУПР.

К проведению поверки допускаются лица, прошедшие инструктаж по технике безопасности и ознакомленные с эксплуатационной документации на эталоны и средство измерений.

# 3 УСЛОВИЯ ПОВЕРКИ И ПОДГОТОВКА К НЕЙ

3.1 При проведении поверки средство поверки должно быть установлено в рабочее положение с соблюдением требований безопасности, изложенных в руководстве по эксплуатации.

3.2 При проведении поверки должны быть выдержаны следующие условия:

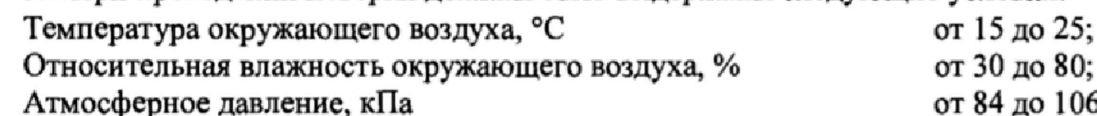

Напряжение питания, В

 $106.7$  $220 \pm 22$ .

Должны отсутствовать внешние электрические и магнитные поля, влияющие на работу электроизмерительной аппаратуры.

# 4 ПРОВЕДЕНИЕ ПОВЕРКИ

### 4.1 Проверка документов о поверке на приборы учета

4.1.1 Для проверки необходимо авторизоваться в системе АСУПР (рисунок 1).

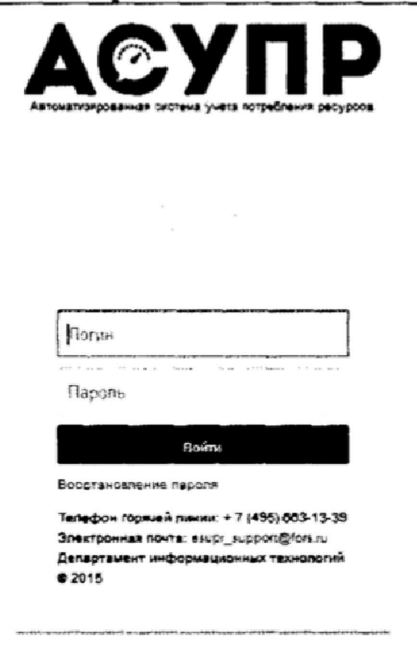

Рисунок 1 - Меню авторизации пользователя

4.1.2 В случае успешной авторизации система загрузит «домашнюю страницу». Далее необходимо перейти в раздел «Имущественный учет» (Рисунок 2)

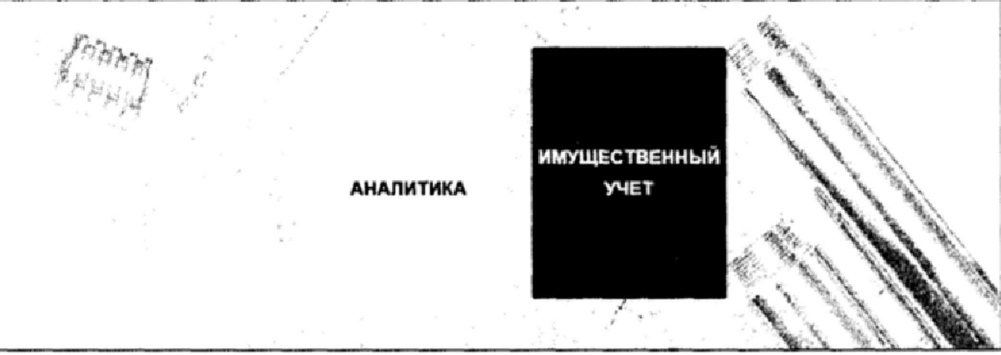

Рисунок 2 - Домашняя страница АСУПР

4.1.3 Сверху выбрать раздел «Узлы учета».

4.1.4 Из перечисленных ниже узлов учета, структурированных по адресам, выбрать поверяемый узел. Кликнуть на него правой клавишей мыши и из раскрывшегося списка выбрать «Посмотреть карточку УУ».

4.1.5 В раскрывшейся карточке необходимо проверить наличие свидетельств о поверке (отметок о поверке в паспортах) на измерительные компоненты, входящие в состав

# Лист №4

# Всего листов 8

поверяемого ИК. Для этого, выделяя в левой части поочередно приборы учета, открыть вкладку «Метрология». И в столбце «Свидетельство» должен быть прикреплен скан свидетельства о поверке (паспорта на СИ) (рисунок 3). Сверить данные свидетельства о поверке (название СИ и заводской номер) с данными на СИ в разделе «Основные сведения».

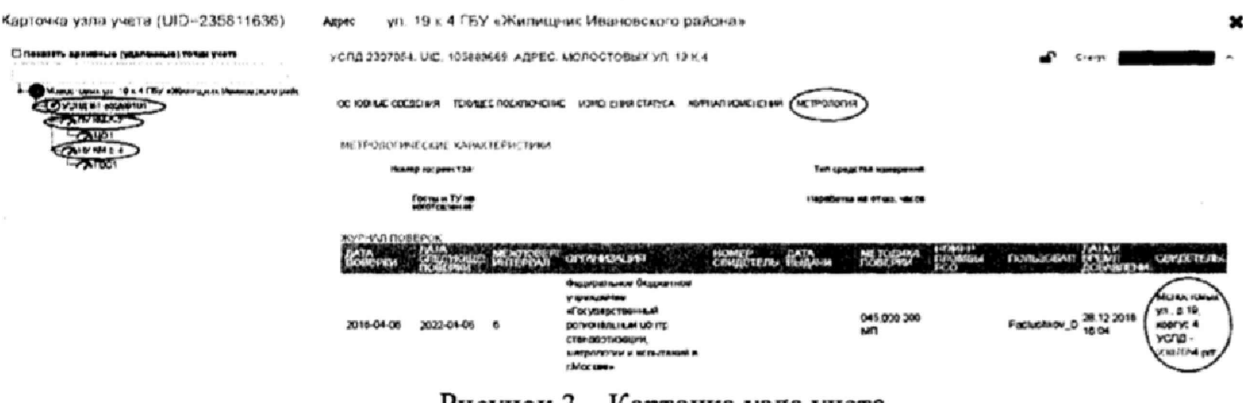

Рисунок 3 – Карточка узла учета

При отсутствии документов о поверке на приборы учета, ИК АСУПР дальнейшей поверке не подлежит.

### 4.2 Проверка версий программного обеспечения по алгоритмам HASH-функции

АСУПР имеет в своем составе целую цепочку оборудования верхнего и среднего уровней. Для проверки версий программного обеспечения всей цепочки используется HASH-функция.

В качестве исходных данных для получения HASH-функции используются версии программного обеспечения используемого оборудования.

4.2.1 Для проверки версий программного обеспечения выполнить операции пунктов 4.1.1-4.1.2.

4.2.2 Сверху выбрать раздел «Настройки/Пересчет HASH ХОДВУ и СБВУ»

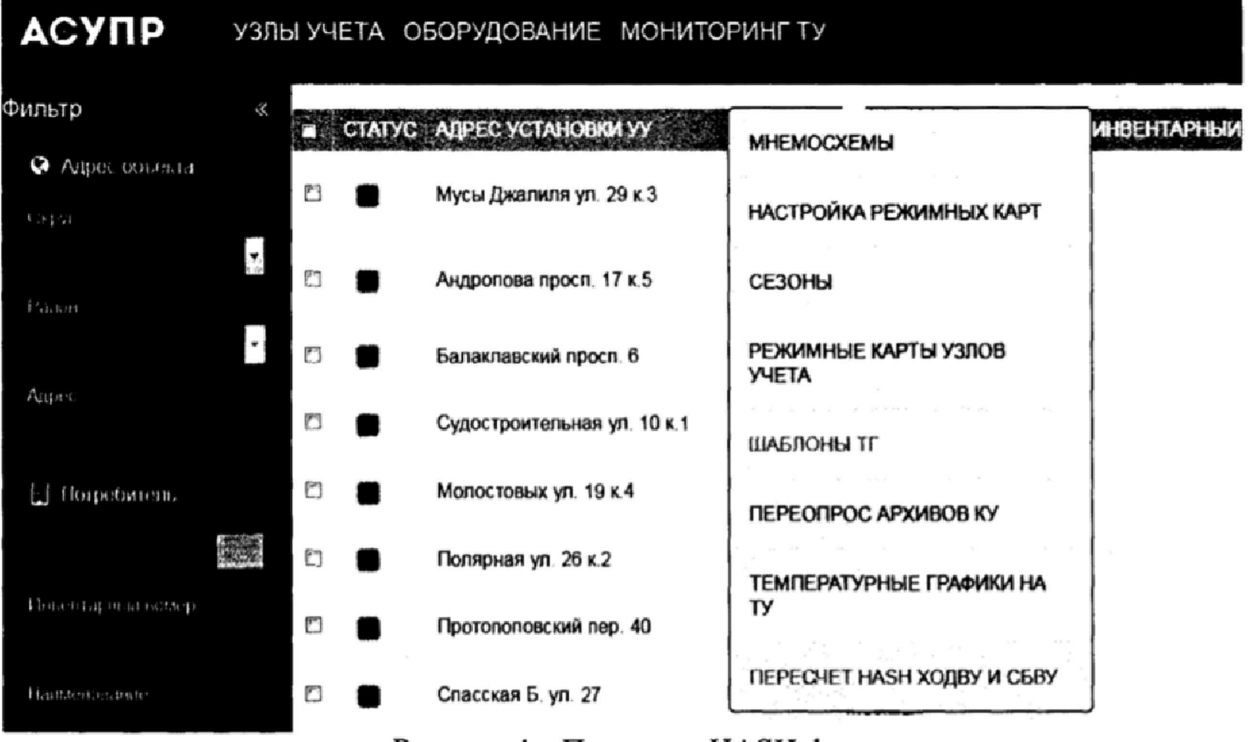

Рисунок 4 - Переход к HASH-функции

#### 4.2.3 В появившемся окне нажать кнопку «Рассчитать HASH»

|                             |                                                                                                    |                                                                                                    |                                          | 100.1                                                                                                    |  |
|-----------------------------|----------------------------------------------------------------------------------------------------|----------------------------------------------------------------------------------------------------|------------------------------------------|----------------------------------------------------------------------------------------------------|--|
|                             | Компонента 1.1. программное обеспечение для загрузки результатов комерений получаемых по этому объекту.<br><b>1999 F</b> |                                                                                                    |                                          |                                                                                                    |  |
| <b>CONTRACTOR</b>           | <b>FFTACO</b><br><b>COLLANS</b>                                                                                          | <b>DCF53BO8</b>                                                                                                    |                                          |                                                                                                    |  |
|                             | <b>WAY THEY</b>                                                                                                    | In any of most waitles it as a common security that<br>программиров обеспечение для хознечия результатов комерений, получаемых по этому объекту<br>the process. At the charge of the following and |                                          |                                                                                                    |  |
|                             | 9EA01B7F 5E059D0D33DE44C8B675FB8<br>and the second control of the second                                                 |                                                                                                    | <b>Service</b><br><b>SEA</b>             | contract of the<br>SERVICE.                                                                                                    |  |
| <b><i>RO CERY ACYRE</i></b> |                                                                                                    | <b>Carl Carl Park</b><br>When a set of the set of the control of the set of the<br>NATIONAL CONTINUES INTO A COMMUNICATION COMMUNICATION OF RESIDENCE                                              |                                          |                                                                                                    |  |
|                             | 71050802FD065E30E3B0270FC4D01307                                                                                         | DE SOGF 48-78 1588 OGO TBBG 1DBASOCIABICEF                                                                                                    | 10050800 PDOESA 300 300 270 FC 400 130 1 | DE SOGS.                                                                                                    |  |
|                             | 19890F6()094800#00021                                                                                                    | ES604A0A603684O62C562E182D2F                                                                                                    | <b>SALE AND</b><br><b>JOBAROFODO</b> ?   | the second control of the second second control and the second second second second second second second second second second second second second second second second second second second second second second second secon |  |

Рисунок 5 - Проверка НАЅН-функций

4.2.5 Результат проверки считать положительным, если расчетный HASH (MD-5 и SHA-1) совпадают с эталонным HASH по четырем позициям:

- компонента 1.1: программное обеспечение для загрузки результатов измерений, получаемых по этому объекту;
- компонента 1. 2: программное обеспечение для хранения результатов измере- $\overline{\phantom{a}}$ ний, получаемых по этому объекту;
- компонента 2. 1: программное обеспечение для сбора данных с оборудования  $\,$ НУ и передачи данных на ХОДВУ;
- общий.

### 4.3 Проверка работоспособности измерительного канала

4.3.1 Для проверки работоспособности измерительного канала выполнить операции пунктов 4.1.1-4.1.2.

4.3.2 Сверху выбрать раздел «Узлы учета».

4.3.3 Из перечисленных ниже узлов учета, структурированных по адресам, выбрать поверяемый узел и убедиться, что в столбце «Работоспособность» для поверяемого канала отсутствуют ошибки.

4.3.4 Кликнуть на него правой клавишей мыши и из раскрывшегося списка выбрать «Посмотреть карточку УУ».

4.3.5 В раскрывшейся карточке проверить наличие связи с приборами учета. Для этого необходимо кликнуть правой кнопкой мыши на считываемый результат и в контекстном меню выбрать «Просмотр журнала мгновенных значений», как показано на рисунке 6.

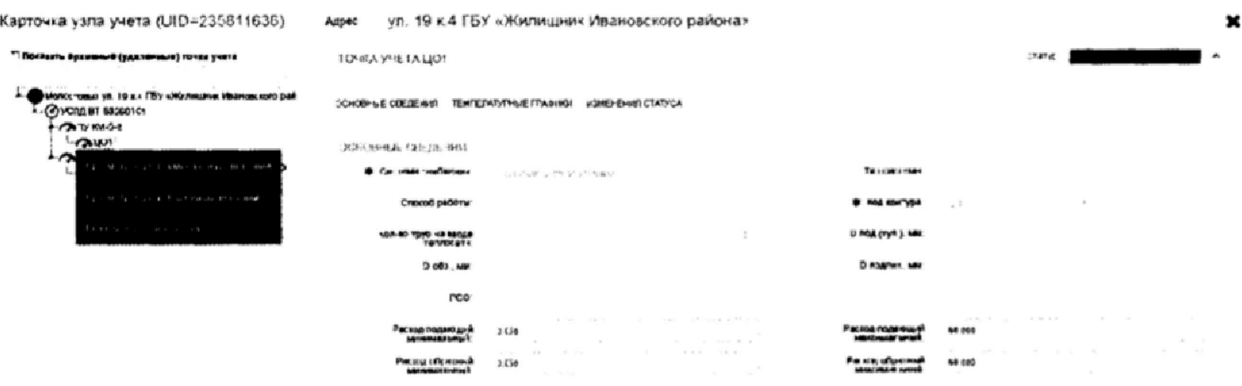

Рисунок 6 - Считывание результатов измерений

В появившемся окне, проверить наличие результатов измерений, полученных с одинаковой периодичностью. Нажимая кнопку «Обновить» дождаться получения нового измерения.

 $\mathcal{A}$ 

#### Журнал мгновенных значений

ВАО, муниципальный округ Ивановское,

Адрес ул. 19 к.4 КМ-5-2 - ЦО

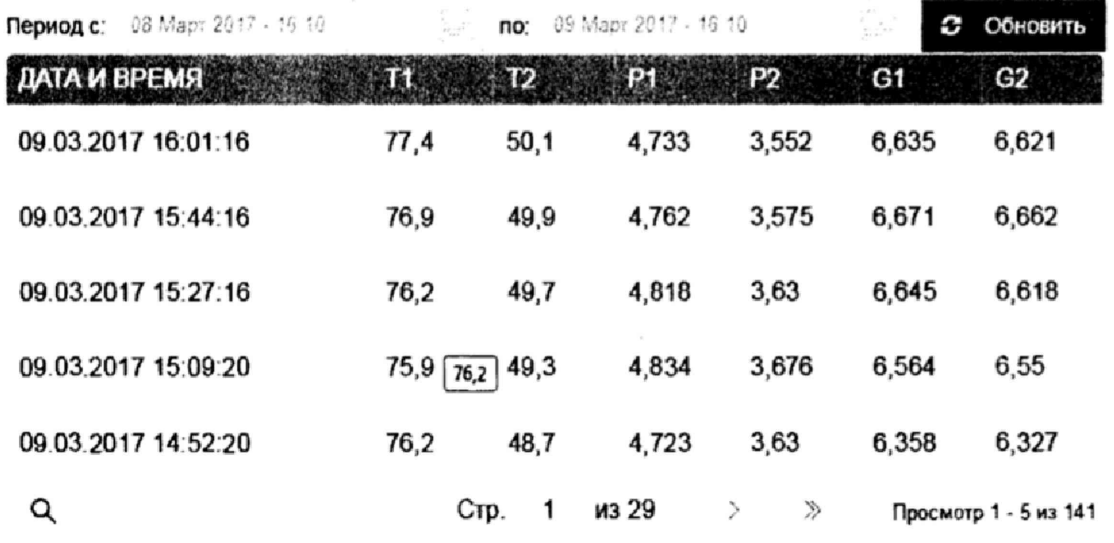

### Рисунок 7 - Результаты измерений

4.3.7 Выйти в основное меню системы и выбрать раздел «Коммерческий учет».

4.3.8 В появившемся окне найти поверяемый канал и убедиться, что по данному адресу присутствуют актуальные значения потребленной тепловой энергии (рисунок 8). Alternative control and the model of the control of the control of the control of the control of the control of

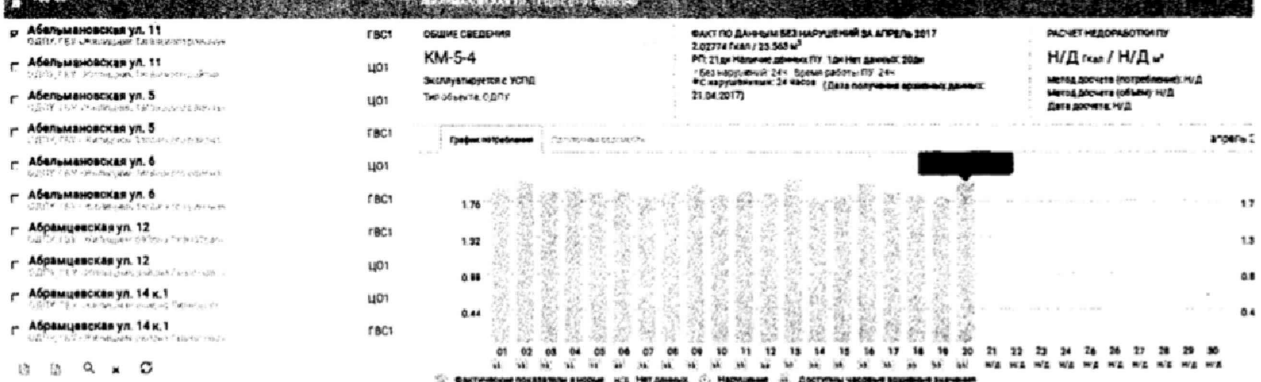

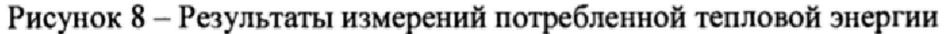

4.3.9 Результаты проверки считаются положительными, если при выборе канала отсутствуют ошибки и при проверке связи удается загрузить результаты измерений.

### 4.4 Проверка хода часов

4.4.1 Выполнить операции пунктов 4.1.1-4.1.2.

4.4.2 Произвести отсчет показаний времени верхнего уровня АСУПР (в открывшемся окне программы) и времени на радиочасах.

4.4.3 Рассчитать отклонение хода часов  $\Delta\tau$  по формуле:

$$
\Delta \tau = \tau_u - \tau_{p} \tag{1}
$$

где  $\tau_{\mu}$  – показания времени по АСУПР, с;

 $_{\rm 1)}$ 

Titalogi<br>Trianar

 $\tau_{pq}$  - показания времени по радиочасам, с.

4.4.5 Результат проверки считать положительным, если  $\Delta \tau$  не превышает  $\pm$  43 с.

# **4.5 Проверка отклонения времени сервера и УСПД и фиксация HASH-функции для поверенного канала**

При положительных результатах проверки по пунктам 4.1-4.4 проверить отклонения времени сервера и УСПД, выполнить расчет и зафиксировать HASH-функцию для измерительного канала. Для этого выполнить следующие действия:

4.5.1 Выполнить операции пунктов 4.1.1-4.1.2.

4.5.2 В появившемся окне выбрать наименование канала слева, «Поверка и аудит ИК» сверху и нажать кнопку «Рассчитать HASH и  $\Delta$  времени», как показано на рисунке 9.

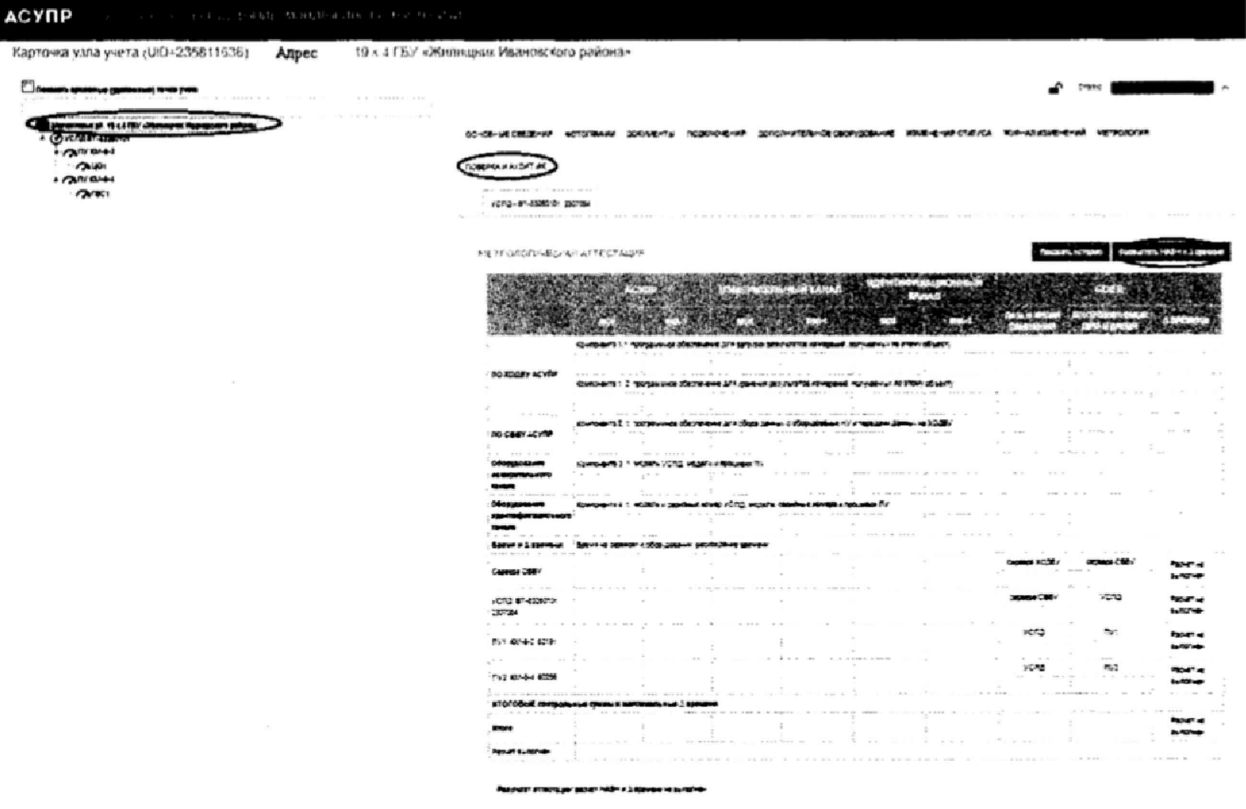

Рисунок 9 - Фиксация HASH-функции для поверенного канала

4.5.3 В результате система вычислит HASH-функцию и отклонения времени, как показано на рисунке 10.

МЕТРОЛОГИЧЕСКАЯ АТТЕСТАЦИЯ

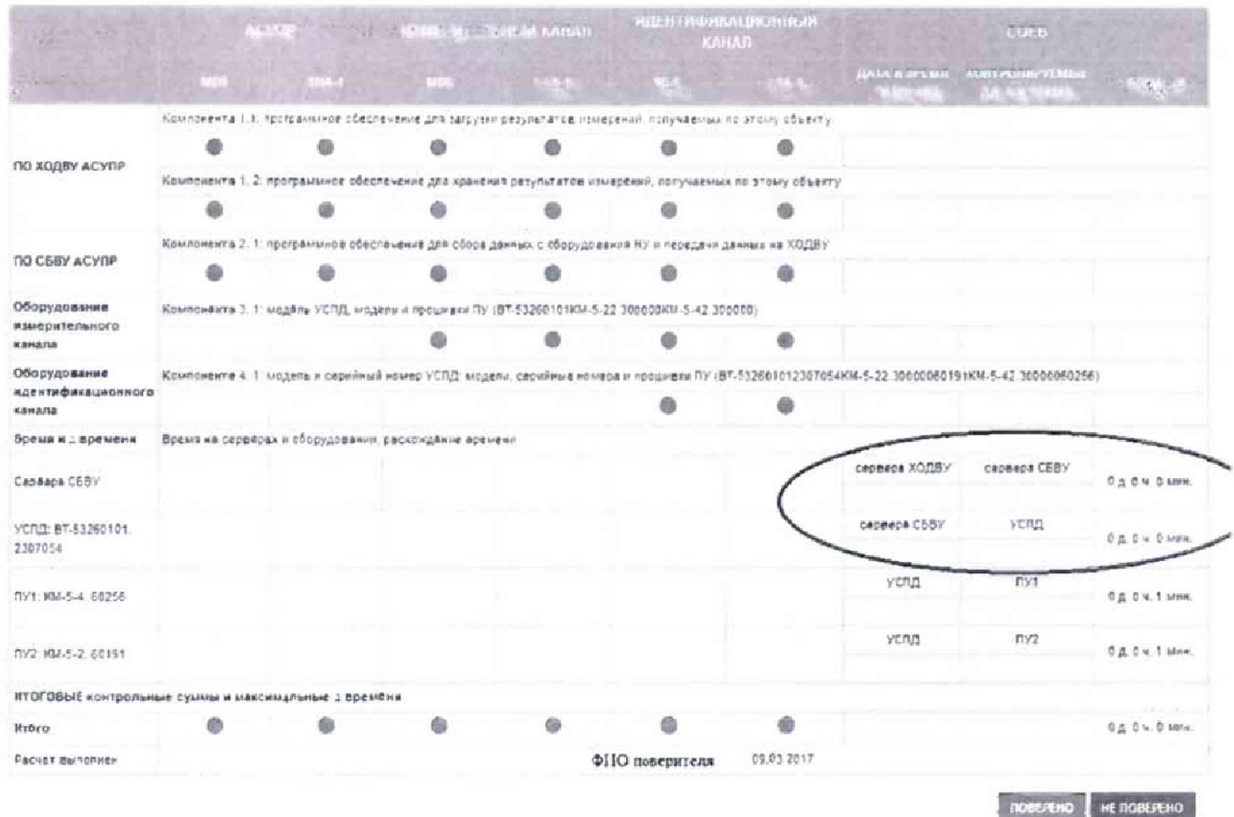

Рисунок 10 - Вычисленная HASH-функция канала

Отклонение времени между сервером ХОДВУ и сервером СБВУ, и между сервером СБВУ и УСПД не должно превышать 1 минуты.

В случае положительной проверки отклонения времени зафиксировать результат вычисления кнопкой «Поверено».

### 5 ОФОРМЛЕНИЕ РЕЗУЛЬТАТОВ ПОВЕРКИ

Измерительный канал АСУПР, прошедший поверку с положительным результатом, признается годным и допускается к применению.

Результаты поверки удостоверяются свидетельством о поверке, заверяемым подписью поверителя и знаком поверки.

В свидетельстве о поверке указывается номер ИК в составе АСУПР с перечнем СИ, входящим в состав ИК.

При отрицательных результатах поверки оформляется извещение о непригодности.

При выходе из строя измерительного компонента из состава ИК, приводящего к его ремонту, замене, а также при изменении количества подключенных приборов учета, поверке полежит весь ИК АСУПР.

Начальник лаборатории №442

Р.А. Горбунов

Главный специалист по метрологии лаборатории №442

Д.А. Подобрянский